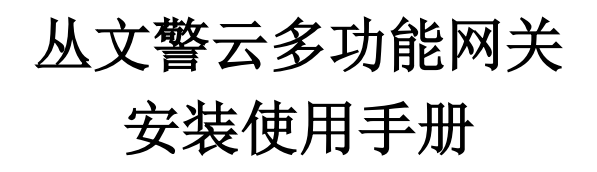

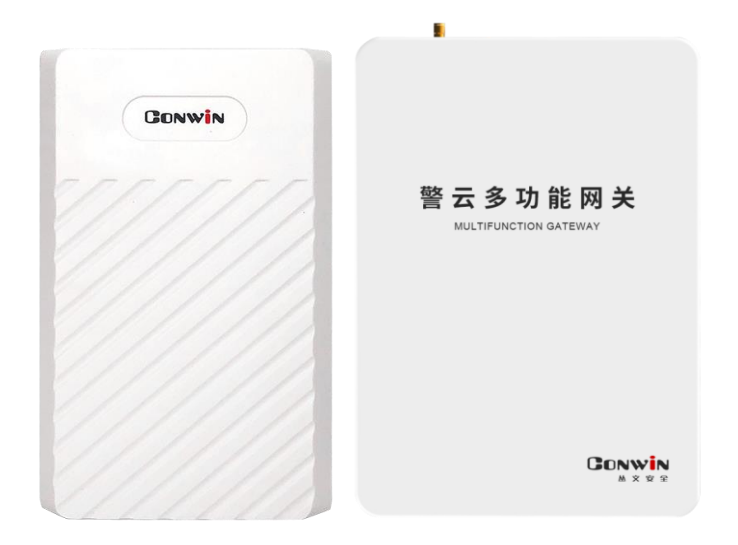

型号: CN6870-P 型号: CN6871/CN6871-4G

2021 年 01 月

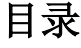

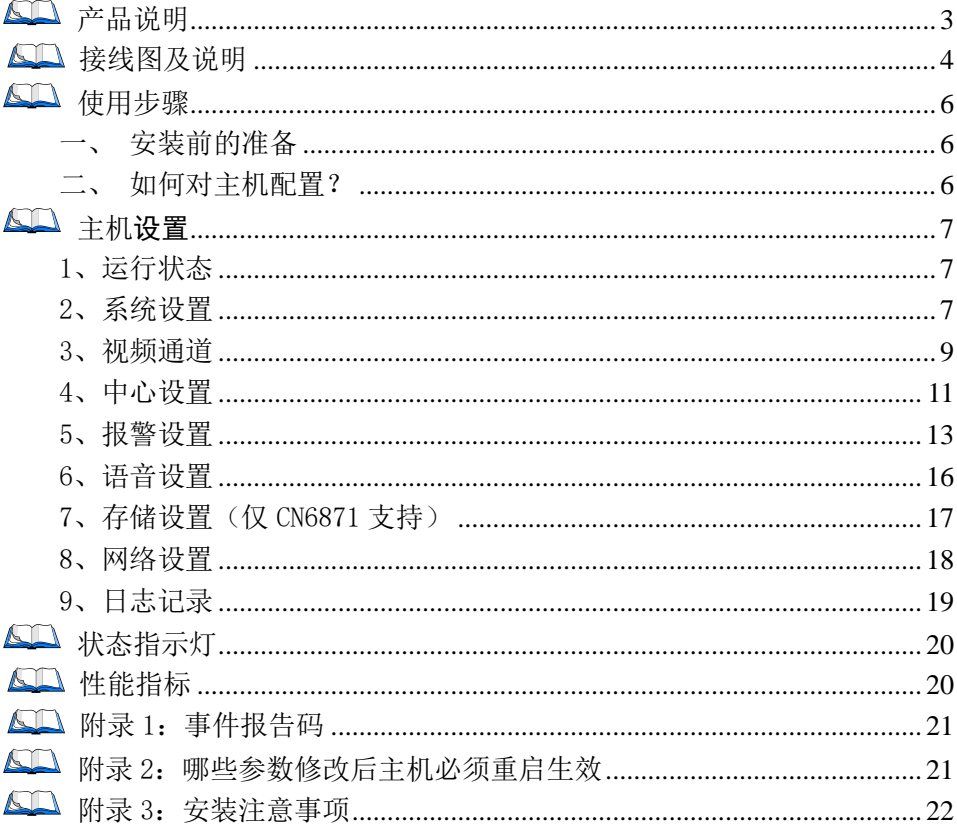

## <span id="page-2-0"></span>图 产品说明

- 新型多功能网关,支持 2 个有线防区;
- > 支持 1 路音频通道和 4-8 路视频通道, 报警事件和视频可联动: (建议推荐使用 1-4 路 1080P 接入视频通道,若需使用 8 路建议则 5-8 路 采用 720P 接入: 见附录 3 安装注意事项)
- 存储功能:

CN6870-P 不支持存储功能

CN6871 支持一个最大 4TB 存储硬盘,用于存储视频录像;

网络情况:

CN6870-P、CN6871 仅有线网络.

CN6871-4G: 支持有线网络、移动网络(2G/3G/4G)两种网络方式报告到中 心,报告方式可以实现主、备报告;

- 支持 1 个可编程输出;
- 支持 8 个用户密码;
- 1 路外置有源麦克风输入,远程对讲、监听时作为音频输入;
- > 1 路外置音频输出,连接有源功放或无源喇叭, 作为对讲、监听终端, 也 可以用于内置语音、自定义语音播放;
- 支持语音对讲,实现报警按钮发生报警时与远程进行语音对讲(语音核警);
- 支持警云客户端远程对讲、喊话;
- 支持远程遥控编程,远程升级(云升级),远程反控操作;
- > 可保存最大 2000 条带日期和时间标记的事件记录;
- 4G 产品支持:(CN6871-4G) 移动网络:支持 GSM 制式的移动网络的 SIM 卡; 4G 网络:支持 4G/3G(WCDMA、LTE-FDD、LTE-TDD)网络的 SIM 卡。

# <span id="page-3-0"></span>接线图及说明

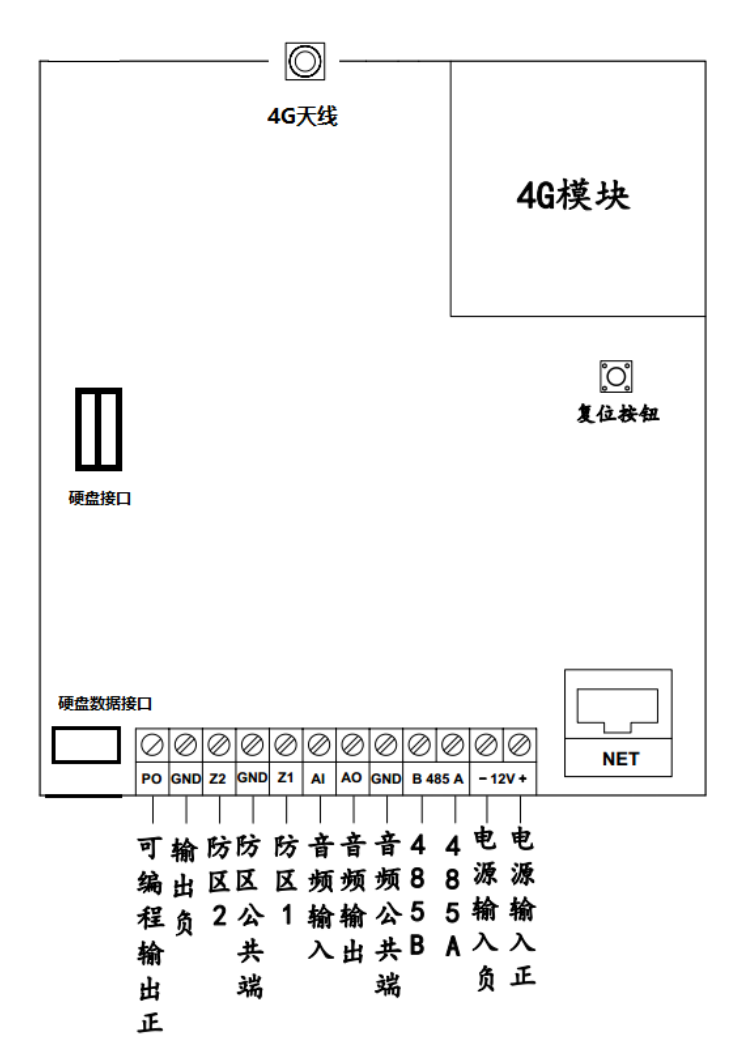

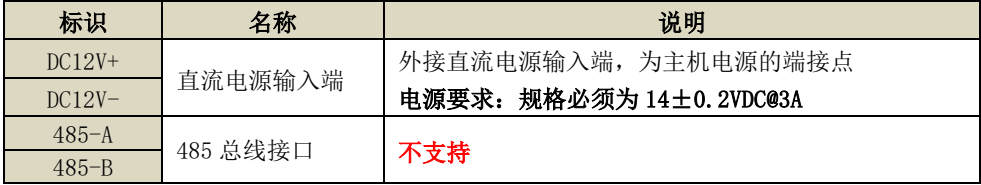

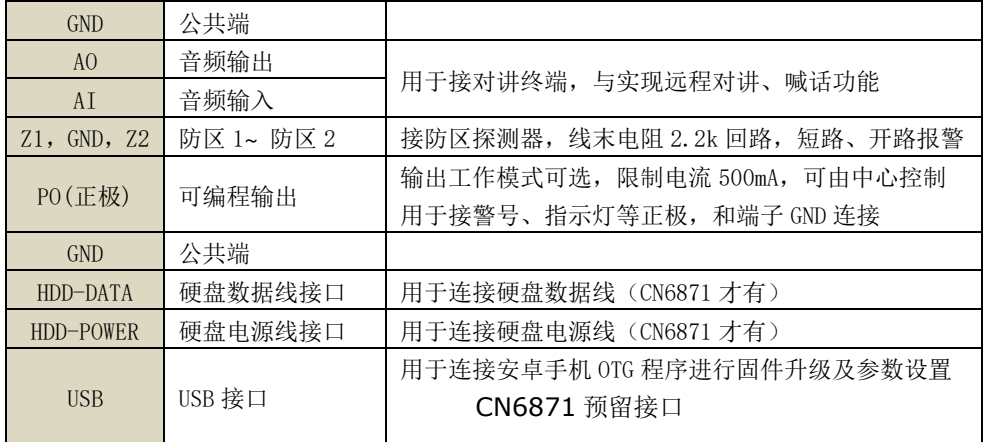

硬件恢复出厂值:长按"RES"按钮(大约 10 秒钟), 直到 3 个指示灯同时闪烁 后松开即可。

注意: 1、硬件恢复出厂值后, 主机恢复到撤防状态

2、将所有参数都恢复为出厂值

### 其他注意事项:

将 220VAC 电源线单独分开走线,不要和主机的其他任何连接线捆绑一起, 以免强电对信号线的影响

### <span id="page-5-0"></span>使用步骤

### <span id="page-5-1"></span>一、安装前的准备

- > 中心至少需要 1 个固定 IP, 路由器做好端口映射, 如端口 8008, 7000;
- > 路由防火墙开放上述端口(如 8008/7000 端口)的 TCP 方式;
- 报警中心必须启用警云服务器。如果需要视频功能,则警云服务器必须启 用流媒体服务器;
- ▶ 可以通过 telnet 指令测试网络接收是否准备就绪, 如在电脑运行 cmd, 再 执行 telnet 220, 112.0.11 8008 指令, 电脑弹出窗口表示已准备好, 如 显示连接失败则需重新确认上述设置;
- 正确连线,并连接好天线,在 SIM 卡座插入支持移动网络功能的手机卡, 或在网口插入网线;

### <span id="page-5-2"></span>二、如何对主机配置?

#### 通过浏览器(建议使用谷歌或火狐浏览器)来配置参数

- 1、 主机连接网线后,通电,使用"丛文设备搜索工具"来搜索主机的 IP 地 址(出厂默认 IP 为 192.168.1.100),可修改主机的 IP 地址;
- 2、 在浏览器上输入"主机 IP:端口"登录配置界面;

(比如 192.168.1.100:2400,注意冒号要用半角,端口固定为 2400)

- 3、 默认登录名:conwin,登录密码:conwin;
- 4、 配置主机 IP、子网掩码、网关,中心 IP、端口及其他参数;
- 5、 每个参数设置界面修改完成后需要单独保存。

### <span id="page-6-0"></span>60 主机设置

### <span id="page-6-1"></span>1、运行状态

主机设备状态每 5 秒钟自动刷新一次,可以查看设备启动时间、设备当前时间、设备型 号、设备 TID、软件版本、有线网络状态(正常/异常)、移动网络状态及信号值(正常/异常/ 未检测到 SIM 卡/未检测到模组/信号值 99 表示无移动网络服务,未能获取 IP 地址)、DNS 解析状态(正常/异常)、主中心连接状态(正常/异常/未设置)、备中心连接状态(正常/异常/ 未设置)、流媒体服务状态(访问正常/访问异常)、布撤防状态(外出布防/外出布防退出延时 /留守布防/留守布防退出延时/撤防)

还可以查看 8 个视频通道的实时视频

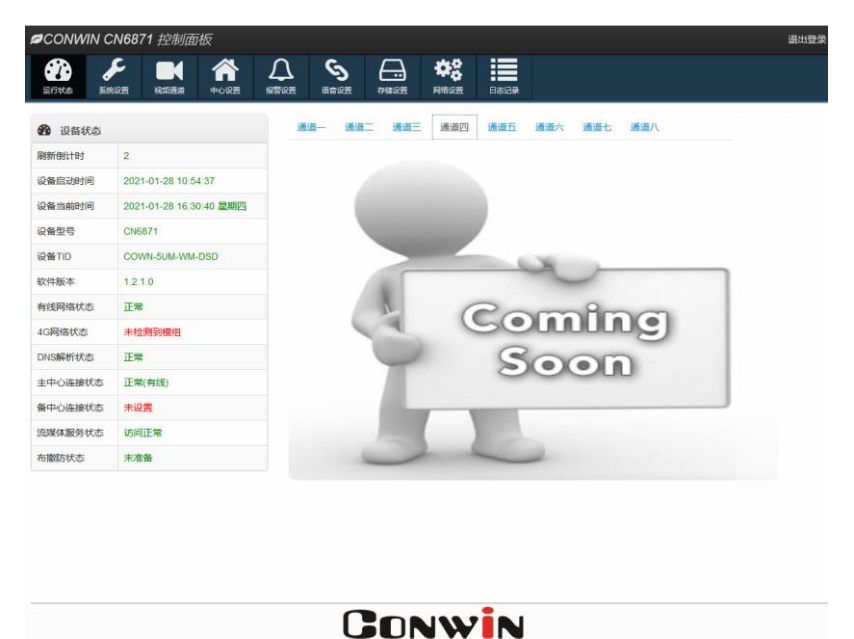

### <span id="page-6-2"></span>2、系统设置

系统设置允许对"设备属性、软件升级、设备操作与定时维护、登录密码"进行设置, 用户可以开启设备云升级、清空日志记录、恢复出厂值、重启设备等功能

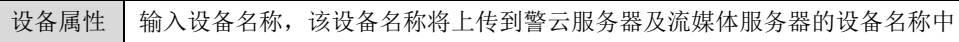

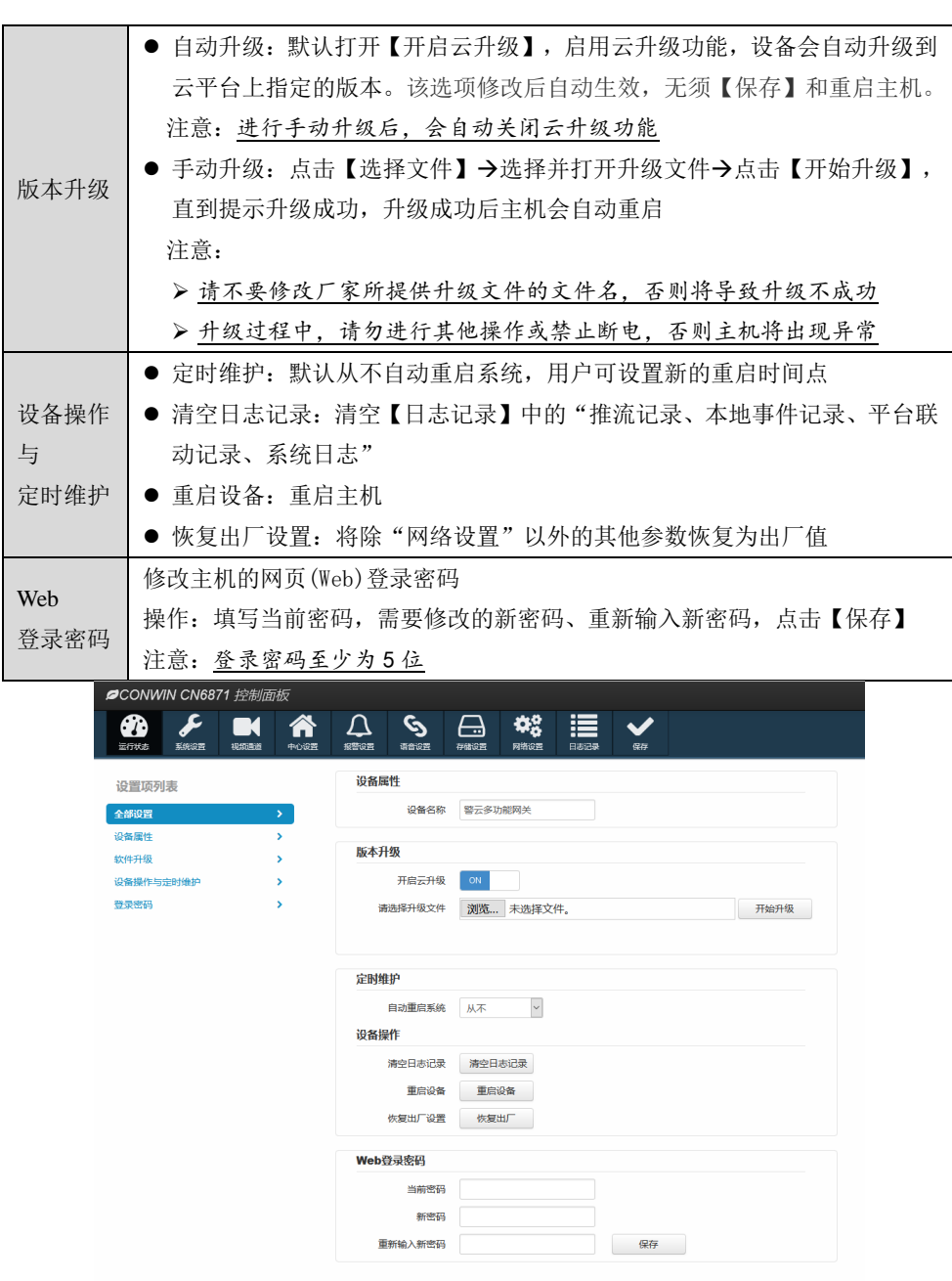

# **GONWIN**

# <span id="page-8-0"></span>3、视频通道

3.1 通道设置

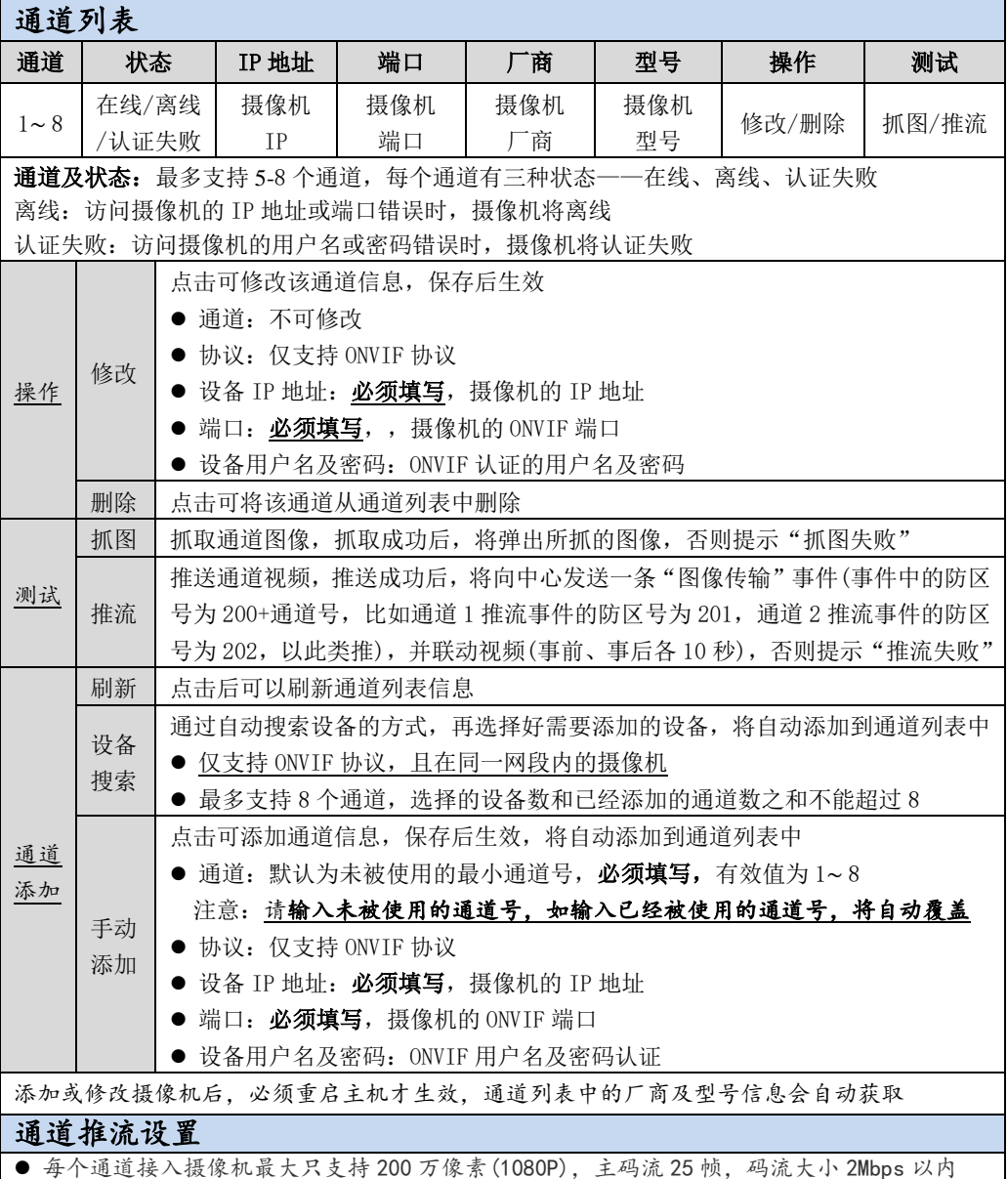

● 通道 1-4 支持推送图片流和视频流,移动网络传输时建议推送图片流

● 通道 5-8 仅支持送推视频流,推图片流时需要降低通道 1-4 的帧率

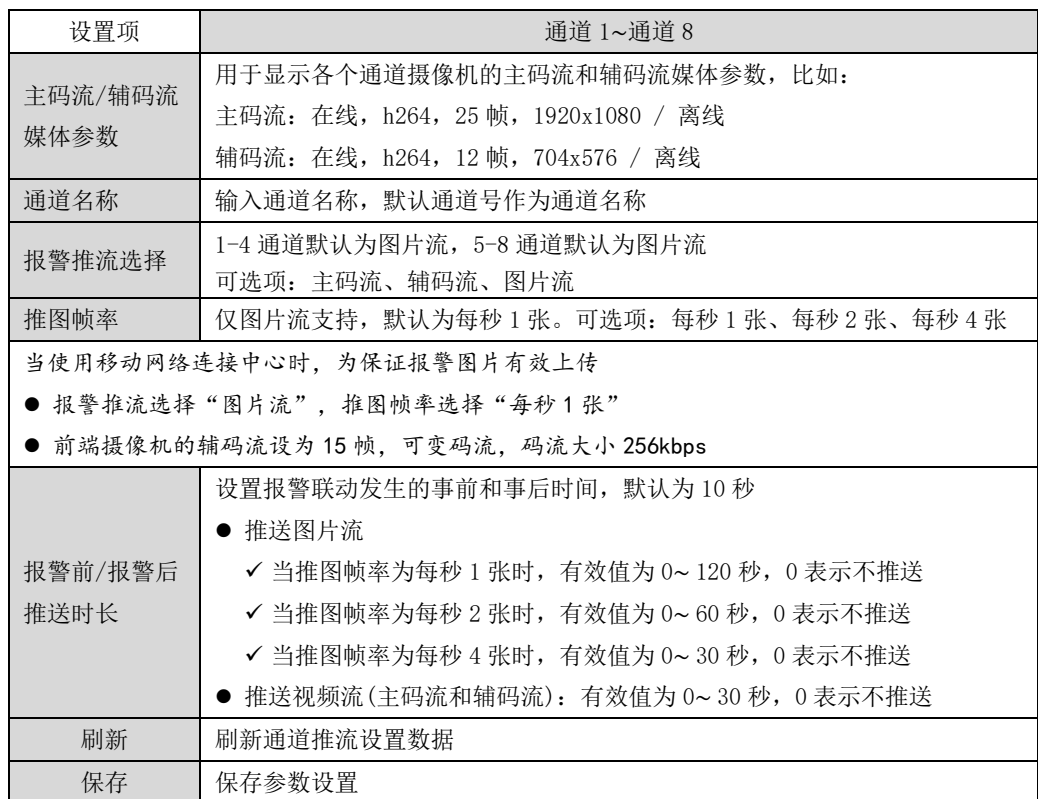

#### 3.2 通道联动

视频联动:开启视频通道的报警联动功能,设定报警事件和视频通道之间的联动关系。用户 可以灵活选择报警事件需要联动的视频通道,也可以灵活选择视频通道被哪些报警事件联动

### 注意: "报警按钮"触发的报警事件,如果不设置视频联动,将默认联动音频通道 9

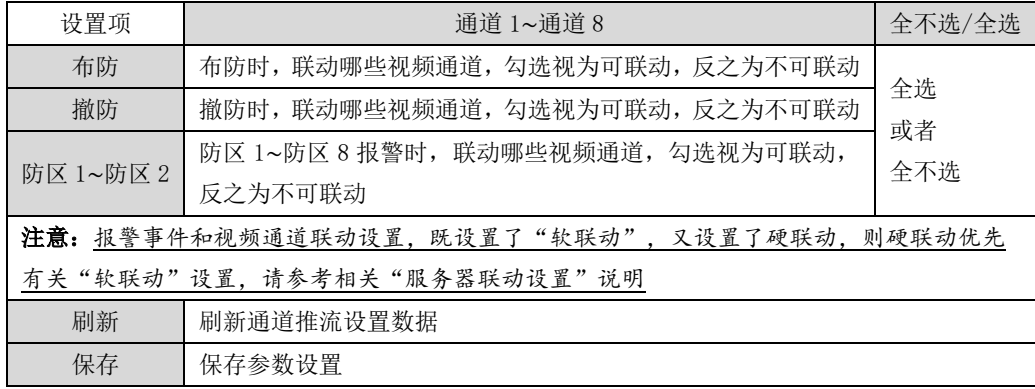

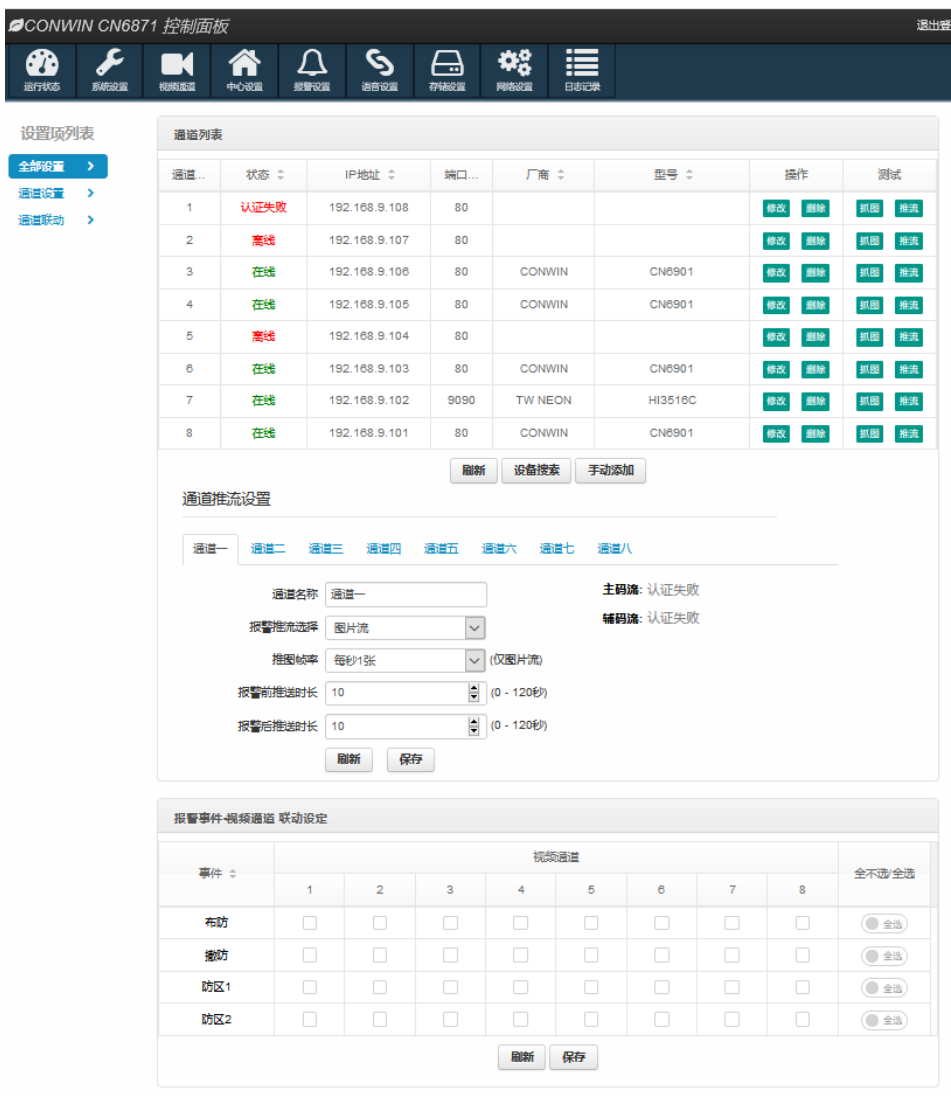

### <span id="page-10-0"></span>4、中心设置

主机通过"丛文警云协议"报告到警云服务器。中心 IP 地址为空时表示不启用该中心 注意: 中心设置界面修改参数后,系统必须处于撤防状态且无报警情况下,才允许保存!

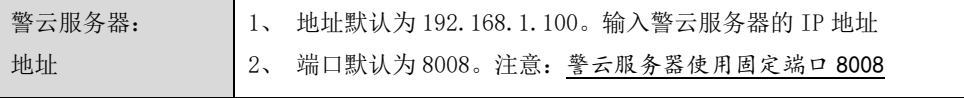

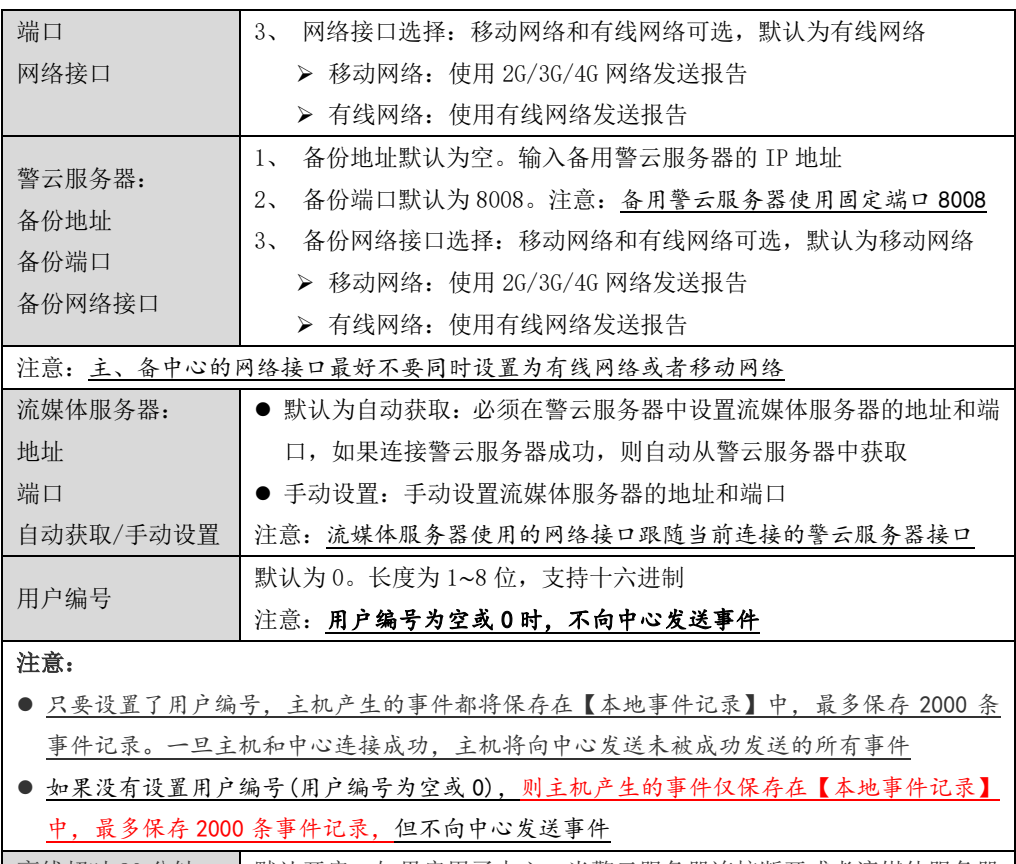

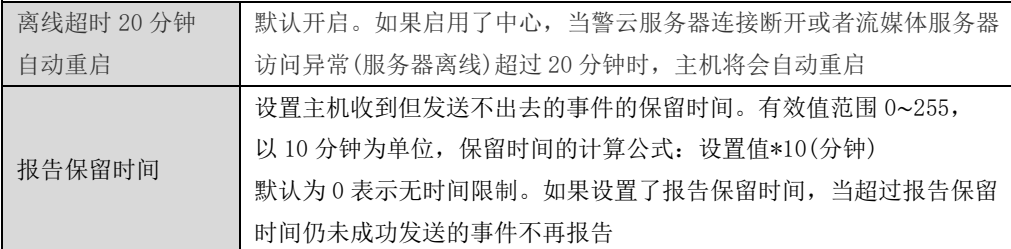

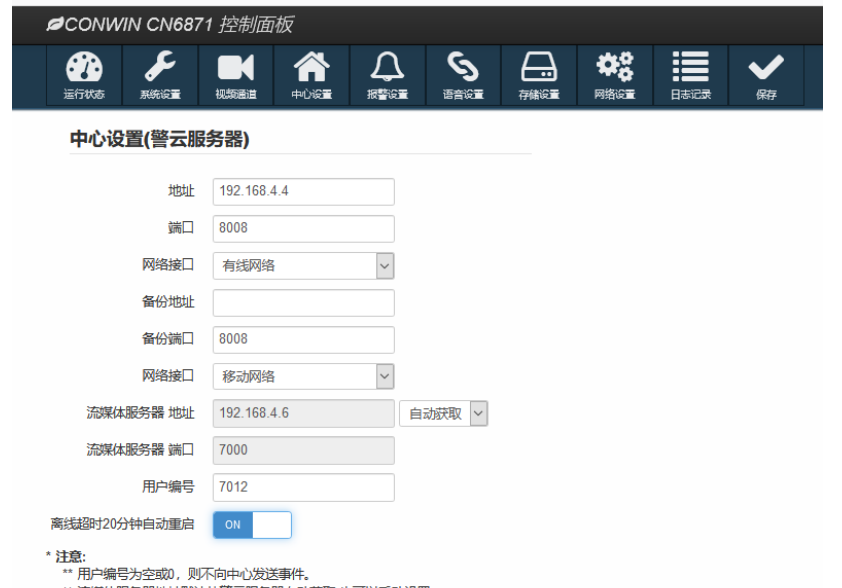

\*\* 流媒体服务器地址默认从警云服务器自动获取,也可以手动设置。

\*\* 离线包括警云服务器或流媒体服务器连接离线。

### <span id="page-12-0"></span>5、报警设置

注意:报警设置界面修改参数后,系统必须处于撤防状态且无报警情况下,才允许保存!

#### 5.1 输入输出布撤防

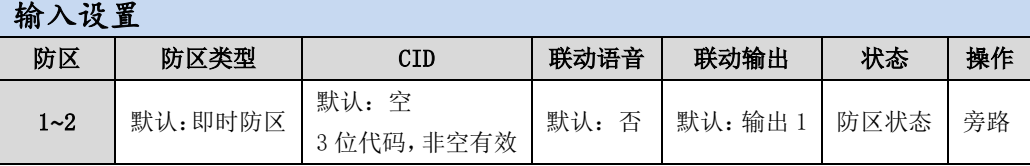

防区类型:所有防区回路均为 2.2K 电阻回路

> 停用: 不使用该防区, 对该防区的任何操作都无效

**> 报警按钮: 不允许旁路,** 同时具备报警和 IP 对讲功能。在 IP 对讲讲行连接、通话、呼叫等待 的过程中,再次触发不报警,否则再次触发会报警。固定报告 CID 为 180 的报警事件

> 延时: 退出延时结束后生效。防区触发后, 必须在进入延时结束前撤防, 否则会产生报警

>即时: 无延时, 布防后触发立即报警

> 24 小时: 不允许旁路,任何时候触发都会报警。撤防时报警,解除报警后,报告"紧急报警复位"

> 紧急: 与 24 小时防区相同, 不允许旁路

> 火警: 与 24 小时防区相同, 不允许旁路

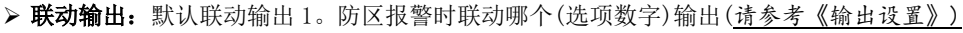

> 医疗救助: 与 24 小时防区相同, 不允许旁路

空时,按防区类型定义的事件码报告

防区报警联动:

警记忆",则报警输出复位后自动清除报警记忆

✔ 动作时间为 0, 防区报警时打开输出, 撤防后关闭输出

✔ 动作时间不为 0, 防区报警时打开输出, 动作时间结束或撤防后关闭输出

防区报警时开始播放语音,撤防后停止播放语音(暂不支持选择语音文件)

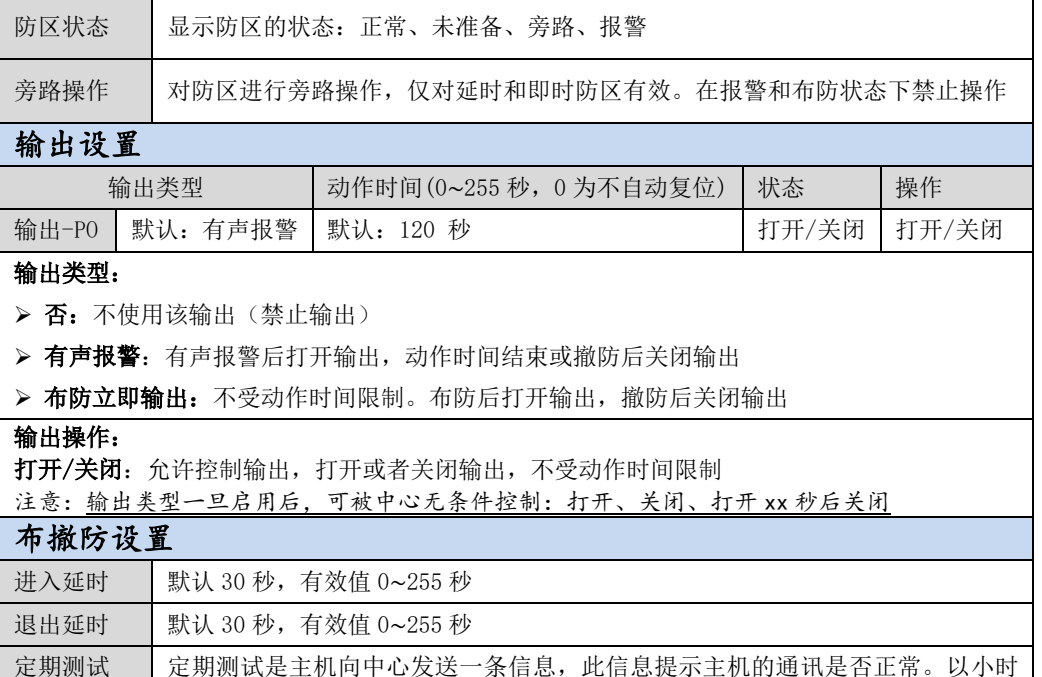

> 报警输出复位:开路不影响主机布防。触发此防区,复位报警输出。如允许"撤防自动清除报

CID(事件码):用户可以自定义 3 位的防区报警报告码,有效值为 001~FFF,设置为 000 或者为

注意: CID 为 180 的事件报告码, 已被定义为"报警按钮"报警时, 专用的报警事件报告码, 同 时作为与警云客户端进行 IP 对讲的触发器,其他的防区类型不支持 CID 为 180 的事件报告码

联动语音:默认不联动。防区报警时播放哪段(选项数字)自定义语音(请参考《语音设置》)

报告周期 为单位,默认为 24 小时,有效值 0~240,0 表示不报告 撤防自动清 默认打开,系统撤防后(包括撤防状态下,紧急防区报警的撤防操作),自动清除

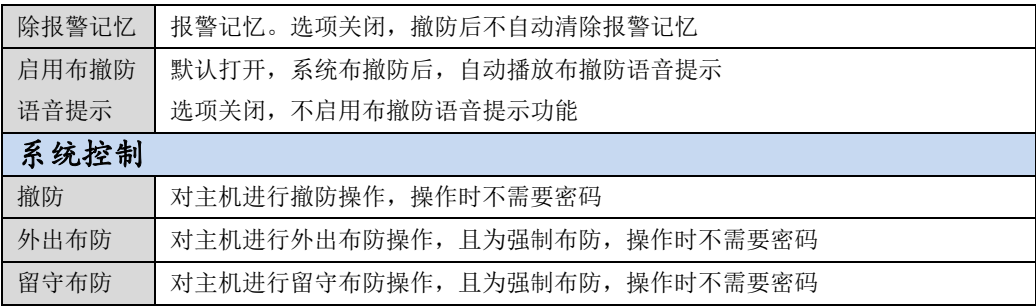

### 5.2 用户密码

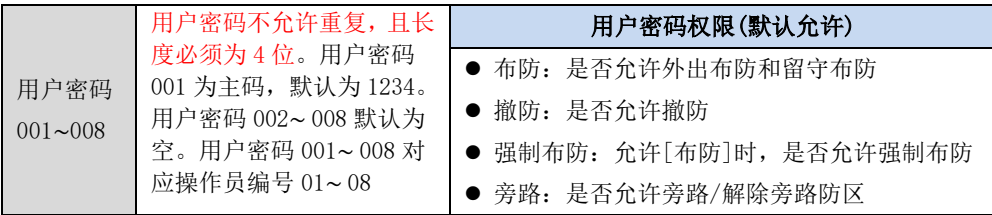

注意: 如果允许用户密码强制布防,执行强制布防操作后,若有开路防区,则报告防区开路 故障,防区恢复后报告防区开路故障恢复且可正常触发报警

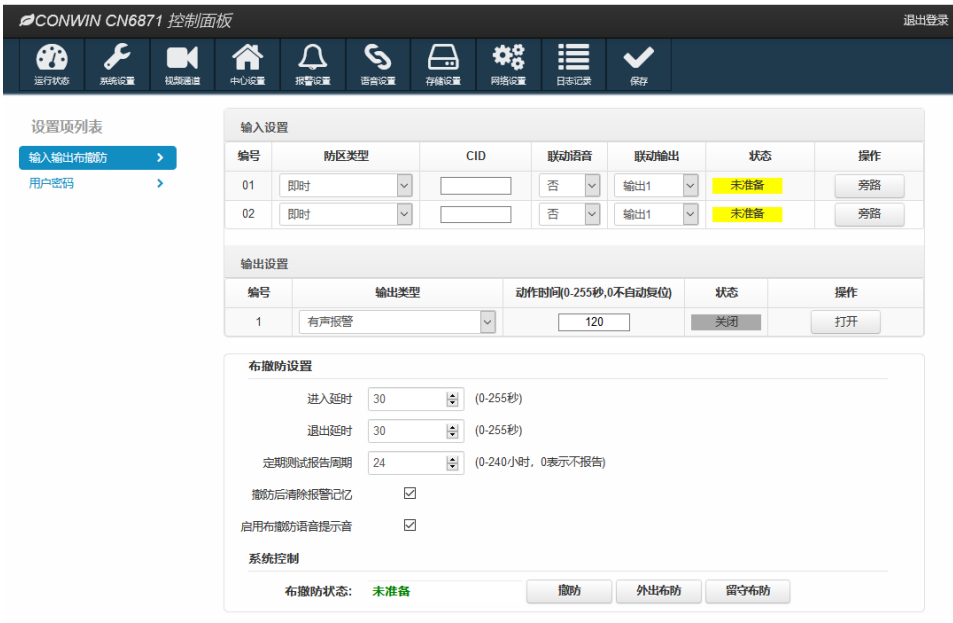

# <span id="page-15-0"></span>6、语音设置

6.1 对讲设置

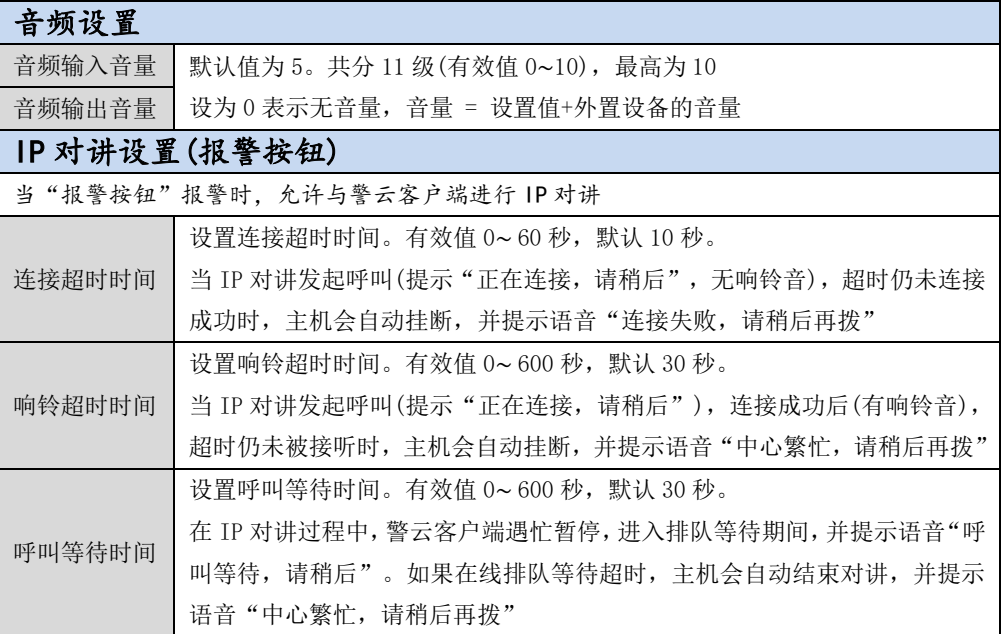

### 6.2 自定义语音

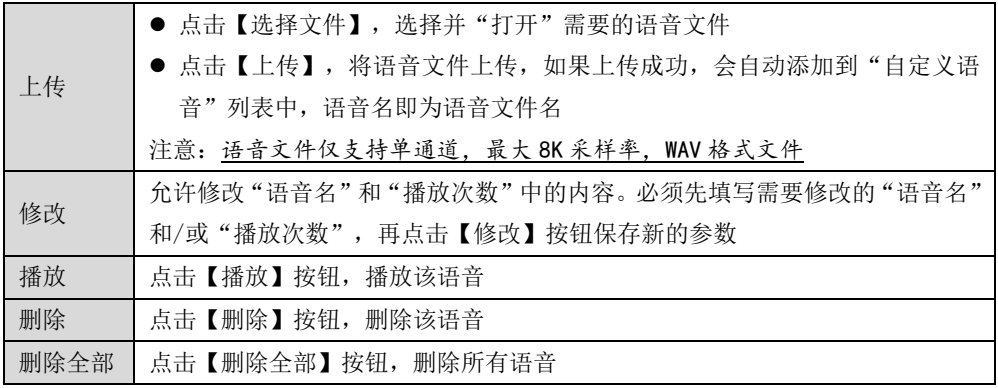

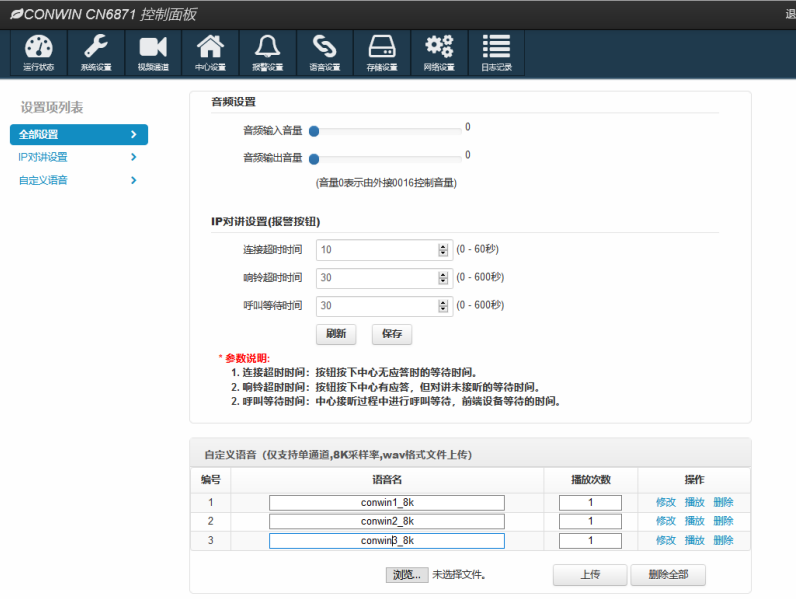

# <span id="page-16-0"></span>7、存储设置(仅 CN6871 支持)

## 7.1 存储设备

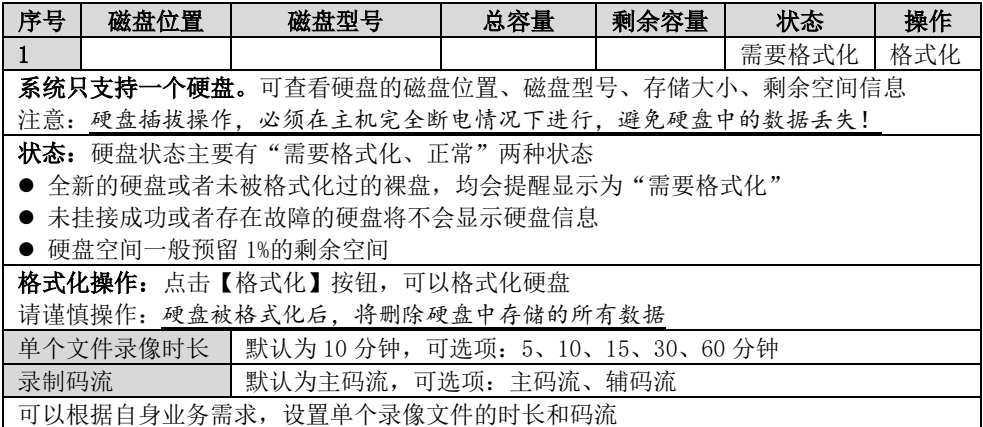

### 7.2 录像文件

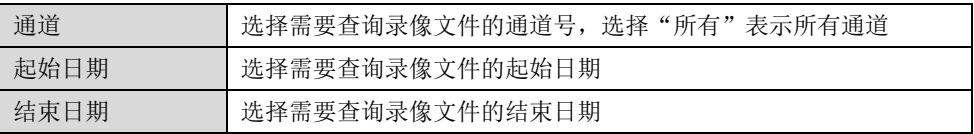

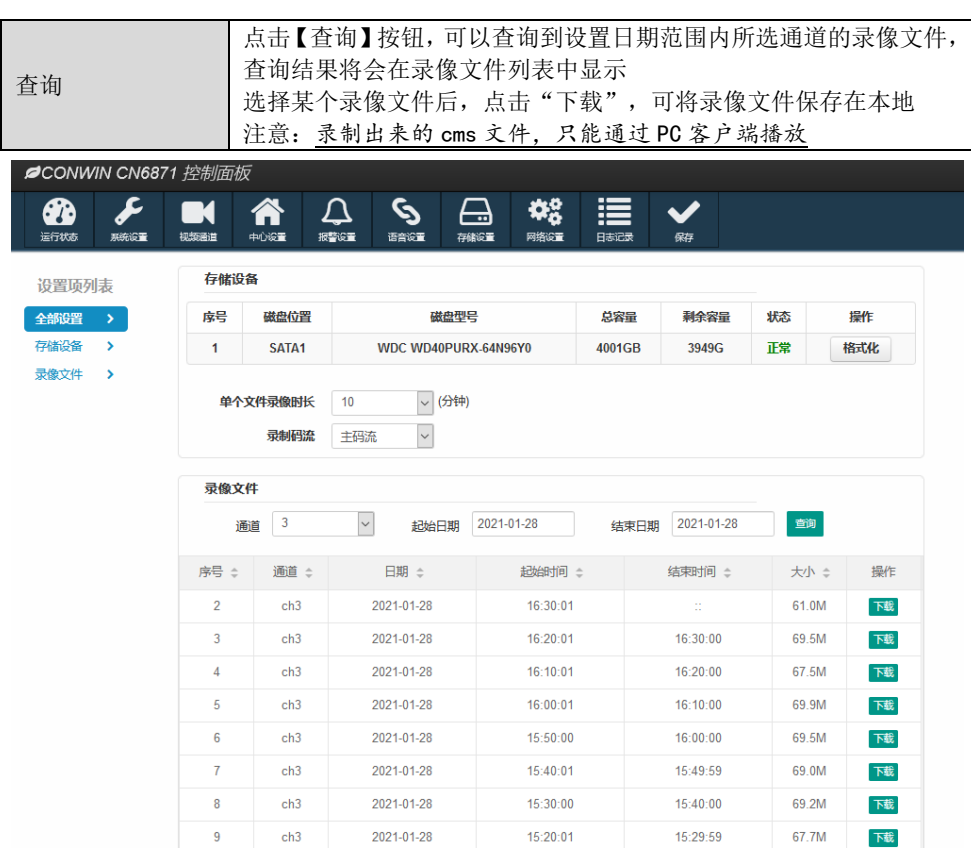

# <span id="page-17-0"></span>8、网络设置

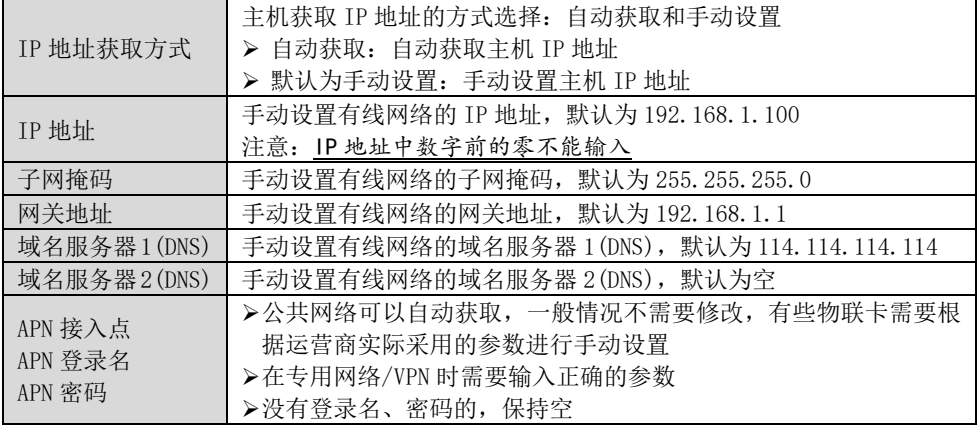

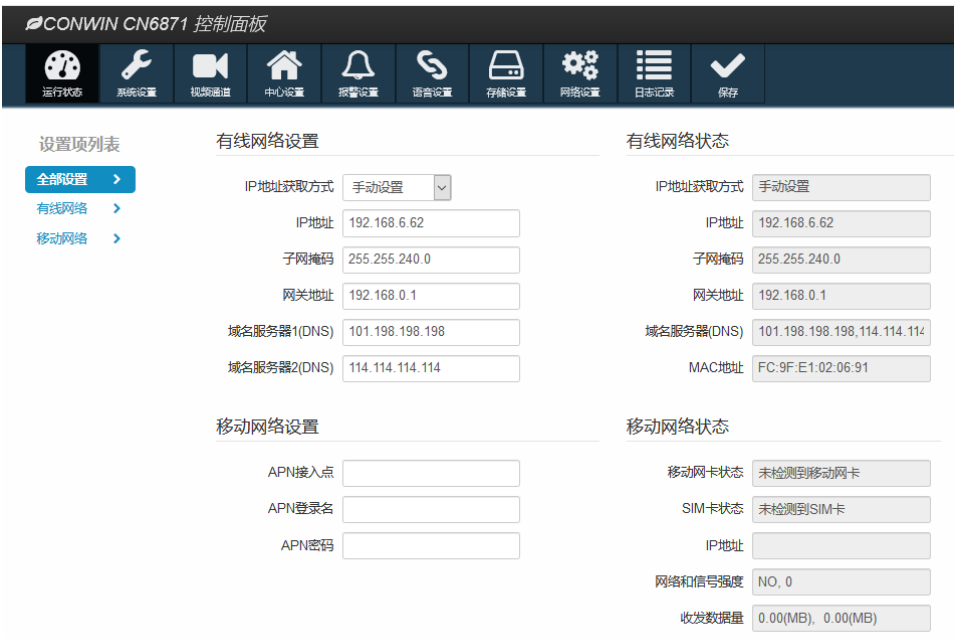

<span id="page-18-0"></span>9、日志记录

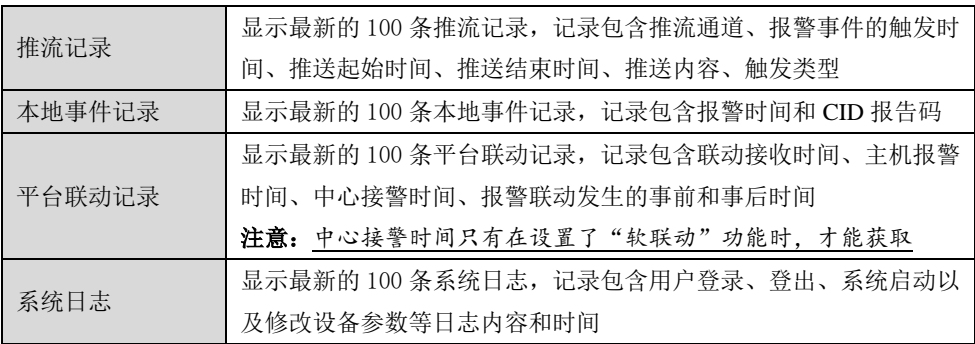

- 推流记录、本地事件记录、平台联动记录、系统日志都可以导出为 Excel 文档
- 推流记录、本地事件记录、平台联动记录、系统日志仅会显示最新的 100 条记录,当超 过 100 条记录时, 则必须通过导出 Excel 文档才可以查看全部记录
	- $\triangleright$  "本地事件记录"导出的 Excel 文档,最多为 2000 条记录,当超过 2000 条记录时, 则自动覆盖最早记录
	- > "推流记录、平台联动记录、系统日志"导出的 Excel 文档, 将按照文档的文件大小 100KB 来保存记录, 当文件大小超过 100KB 时, 则自动覆盖最早记录

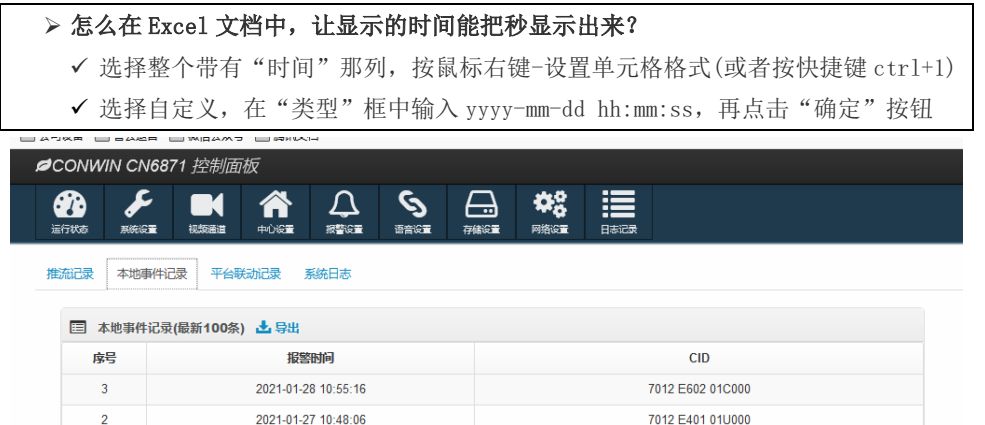

7012 F602 01C000

<span id="page-19-0"></span>状态指示灯

2021-01-27 10:46:47

 $\sim$  1

### ■ 板载 LED 灯显示

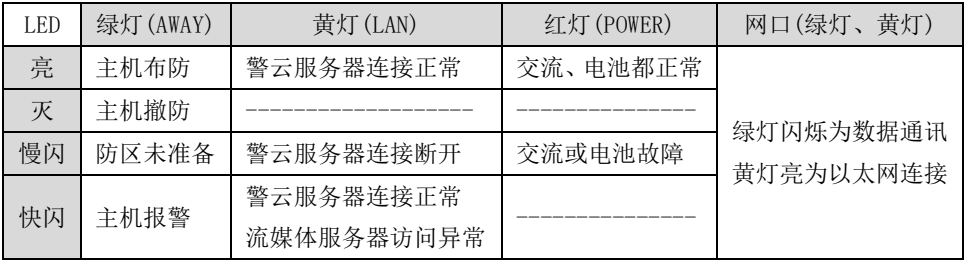

# <span id="page-19-1"></span>性能指标

 $\checkmark$  直流开关电源: 输入电压 220VAC, 输出电压: 14±0.2VDC@3A 工作电流:待机时:主机最大 13.5VDC@150mA,

报警时: 主机最大 13.5VDC@500mA

- 蓄电池:12VDC/7Ah 铅酸蓄电池 工作电压:仅电池供电时大于 9.5VDC
- 工作温度:-10℃ ~ +50℃
- √ 环境湿度: 20% ~ 90%(无凝结)
- 外壳尺寸:190mm \* 135mm \* 55mm

# <span id="page-20-0"></span>附录 1:事件报告码

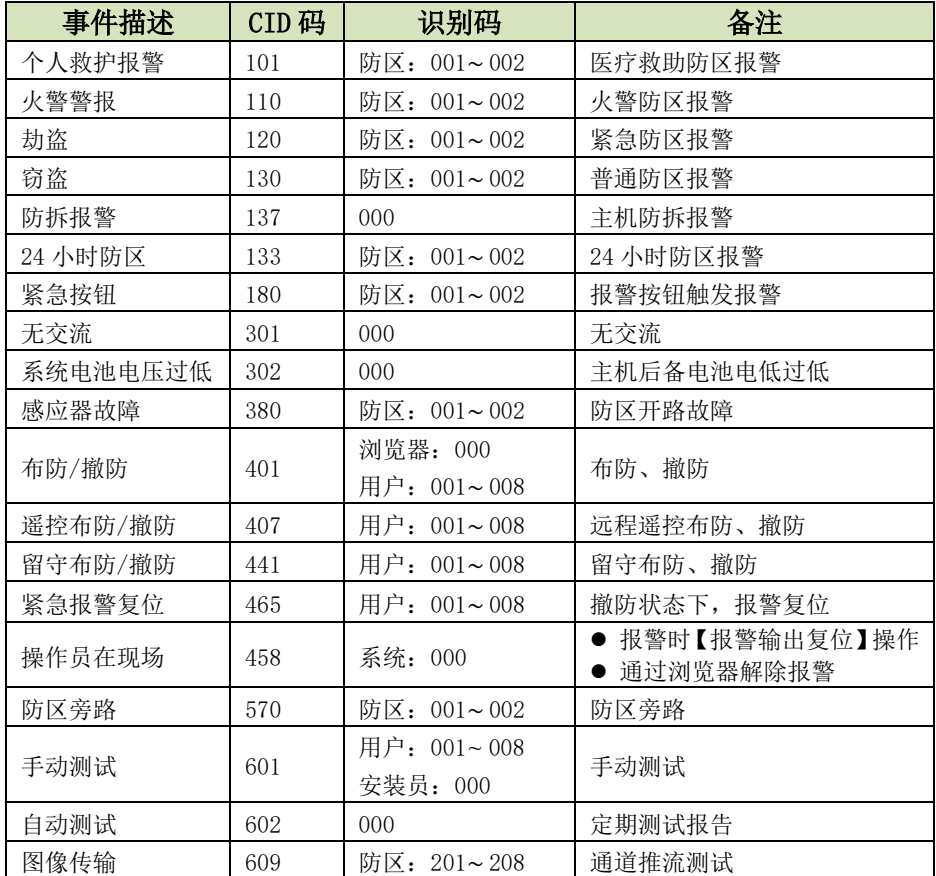

# <span id="page-20-1"></span>附录 2:哪些参数修改后主机必须重启生效

### 1、系统设置

- 设备属性--设备名称
- 软件升级--选择升级文件--"开始升级"操作
- 设备操作与定时维护--定时维护--自动重启系统
- 设备操作与定时维护--设备操作-- "清空日志记录"操作
- 登录密码--所有参数
- 2、中心设置
- 地址
- 端口
- 网络接口
- 备份地址
- 备份端口
- 网络接口(备份)
- 自动获取/手动设置
- 流媒体服务器地址
- 流媒体服务器端口
- 用户编号
- 离线超时 20 分钟自动重启
- 3、报警设置
- 输入输出布撤防--所有参数
- 4、存储设置
- 存储设备-- "格式化"操作
- 存储设备--录制码流
- 5、网络设置
- 有线网络--所有参数
- 移动网络--所有参数

### <span id="page-21-0"></span>附录 3:安装注意事项

### 1、安装 IPC 摄像机

- 避免遮挡物:现场安装的摄像机,在其监控范围内,尽量避免出现遮挡物。原因: 当红外灯打到近景上时,容易出现夜视收光的问题,造成远景偏黑
- 摄像机镜头切勿用手直接去触摸,以免留下指纹
- 现场安装完毕后,最后再检查一次音频线、紧急按钮接线是否牢固,以防松动
- 2、配置 ONVIF 视频通道
	- 外接 4 路 IPC 环境: 建议单独构建一个路由网络(注: 不能使用光猫的路由), 把 CN6871 及 IPC 都同时放置在该网络中,再通过 WAN 口接入到主网络
	- 外接 IPC 码流和帧率: 都必须调低
		- (1) 200W 摄像机推荐: 主码流 15 帧, 变码率, 2048Kbps, I 帧间隔 30

辅码流 15 帧, 变码率, 512Kbps, I 帧间隔 30

(2) 100W 摄像机推荐: 主码流 15 帧, 变码率, 1024Kbps, I 帧间隔 30 辅码流 15 帧, 变码率, 512Kbps, I 帧间隔 30

#### 注意:有个别海康大华摄像机默认是 265 编码,但摄像机的 ONVIF 模块不支持 265 输出,所以需要改成 264 格式

- 并发路数限制: 推荐有线网络时 4 路, 4G 时 2 路。当外接 8 路时不能保证稳定性
- 部分摄像机存在 ONVIF 版本问题,添加视频通道时搜索不到或显示异常时,需升 级摄像机版本或手动添加视频通道
- 配置视频通道范例 摄像机需将视频编码 H. 265 改为 H. 264, 降低主码流、分辨率、帧率 主码流: 1920 \* 1080P, 变码率: 15 帧, 2048Kbps, H264, I 帧间隔 30 辅码流:704 \* 576,变码率:15 帧,512Kbps,H264,I 帧间隔 30

#### 3、4G 传输

- 按照产品 4G 芯片及运营商提供 4G 卡的上传速度,推荐只上传 2 路视频及事前、 事后图片
- 接入 IPC 的分辨率建议在 720P 及以下, 码流 1M 及以下

#### 4、其他注意事项

- CN6871、CN6870-P 主机建议设置成每天重启一次(出厂默认为每周二 2:00 重启 一次)
- 中心配置页面显示主中心连接异常,实际已连上中心,不影响主机使用